Example 1B: A cool square root calculator Example 2: A scatter plot plotter

#### **Programming for Business Computing Graphical User Interface**

Ling-Chieh Kung

Department of Information Management National Taiwan University

#### **Outline**

#### • **Basic concepts**

- Example 1A: A simple square root calculator
- Example 1B: A cool square root calculator
- Example 2: A scatter plot plotter

#### **User interface**

- Our program interact with users through a **user interface** (UI).
- User interface design is important.
	- Intuitiveness.
	- Fail-safe.
	- User experience (UX).
- So far we worked with **text-based interfaces**.
	- Command lines/consoles/terminals.
- Let's try to build a **graphical user interface** (GUI) now.
	- Also called "front-end development".
- Easier to **use** than a text-based user interface.
	- Better user experience.
- Easier to do **fail safe**.
	- $-$  Checkbox vs. entering Y/N.
	- Dropdown list vs. entering 1/2/3/4/5.
- Worse **performance**.
	- Compared to a text-based user interface.

### **Learning to develop a GUI**

- Using Python to develop a GUI is not hard.
	- Easier than using  $C, C++, Java, etc.$
	- However, still harder than **web development**.
- Today, you develop a GUI only if you want to make desktop software or smartphone app to sell.
	- If you just want to implement an algorithm, use a text-based UI.
	- If you want to develop an application, write a web page.
- Still, (slightly) learning how to write a GUI in Python is good.
	- Getting the fundamental ideas of GUI.
	- Getting more ideas about **classes**.
	- Getting more ideas about **software development** and **online search**.
- And getting something to demonstrate to your parents and friends.

## **Basic structure of a GUI: window**

- A desktop application is typically presented in a **window** (or multiple windows).
- A window has a **header**:
	- An icon, a title, and three buttons (minimize, maximize/getting back, close).

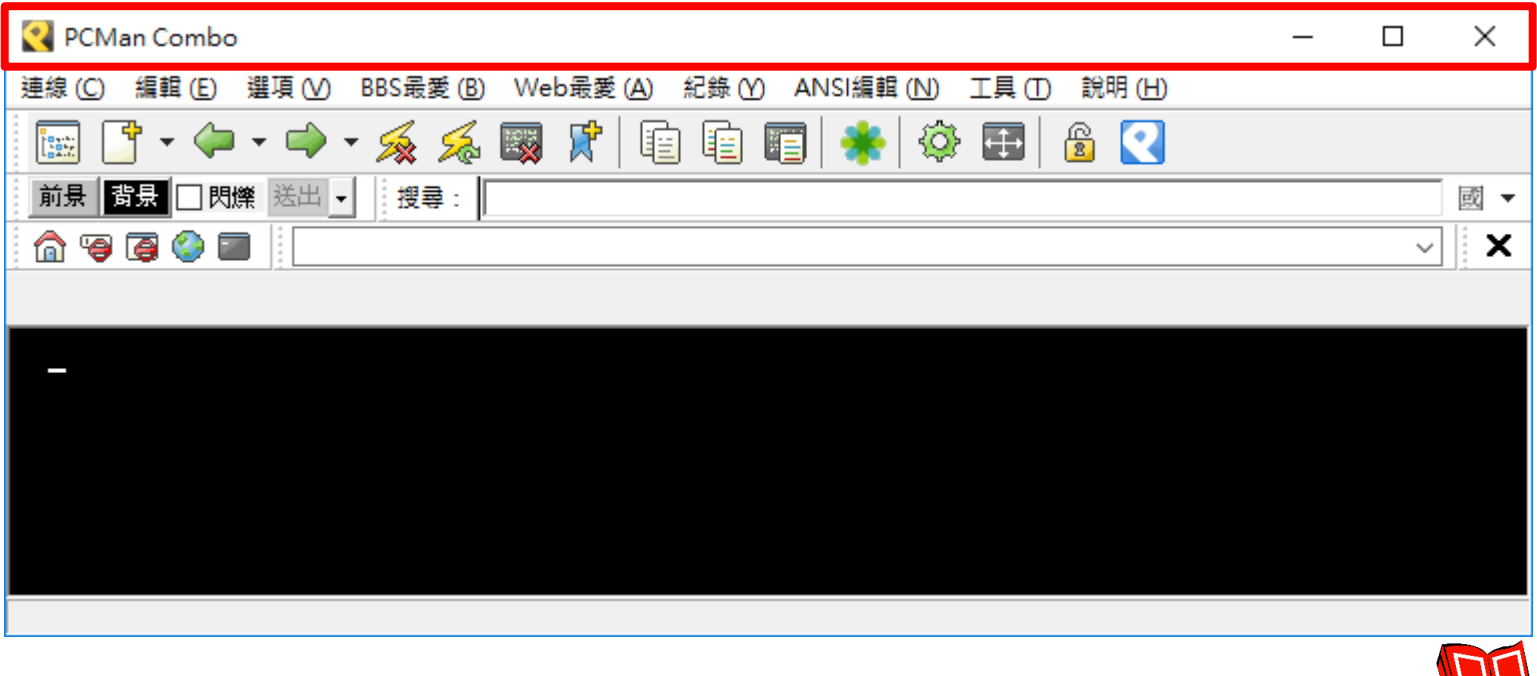

 $\overline{\mathsf{L}}$ 

#### **Basic structure of a GUI: widgets**

- There are **widgets** (components, elements).
	- Many of them are called icons.

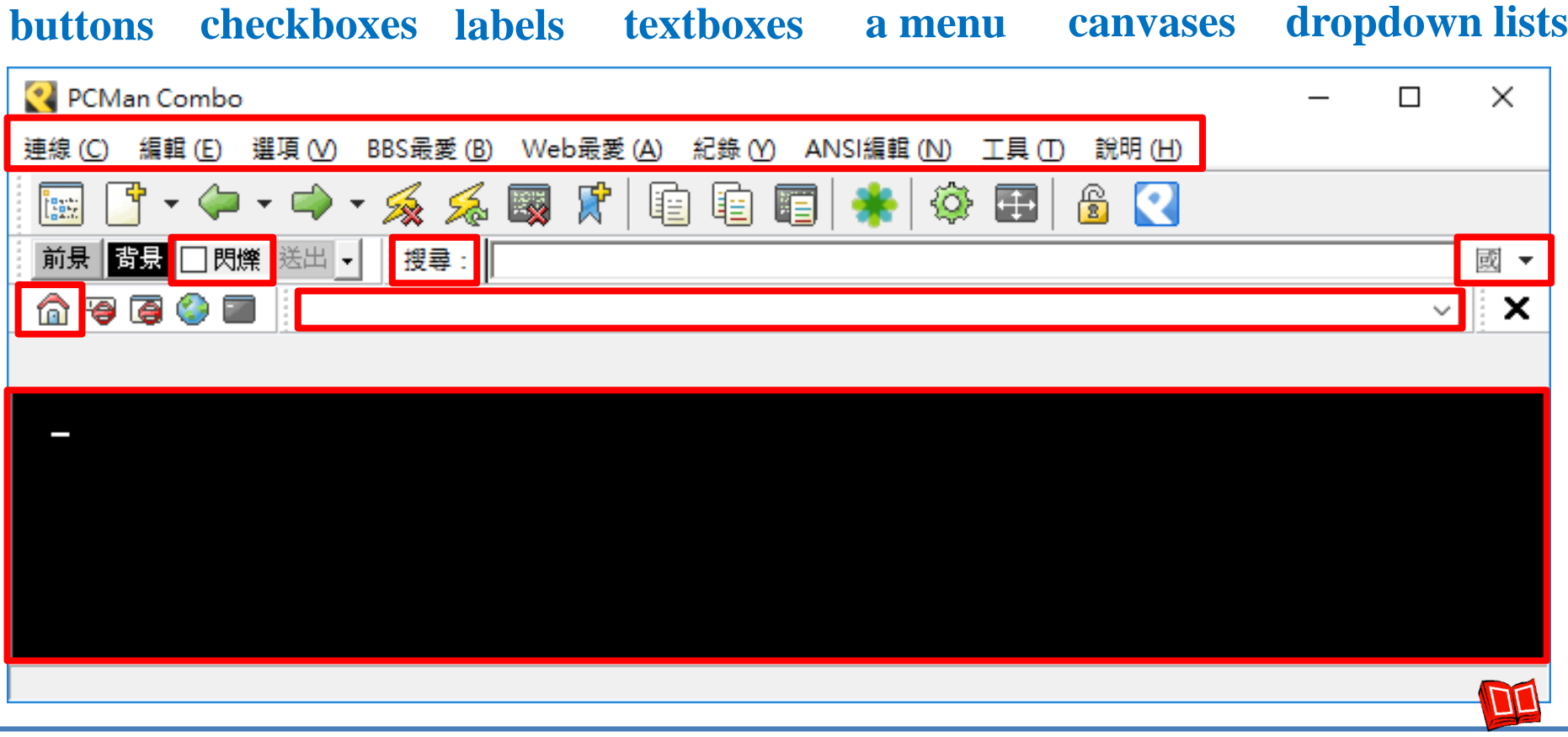

## **Our GUI development**

- To develop a GUI, we first create a window.
	- We will write a **class** by "inheriting" an existing window class in a library.
- We then create components by creating **objects** (using existing classes)
	- Button objects, label objects, etc.
	- They are **member variables** of our window class.
	- We specify their looks and locations by modifying their **member variables**.
- Finally, we determine their behaviors.
	- We define **member functions** of our window class.
	- We specify the function to invoke upon an **event** (e.g., when a button is clicked).
- The example programs are for Windows.
	- For Mac, please refer to the supplemental handout.

#### **Outline**

- Basic concepts
- **Example 1A: A simple square root calculator**
- Example 1B: A cool square root calculator
- Example 2: A scatter plot plotter

### **A square root calculator**

- Our first example is a square root calculator.
	- A simpler version of a calculator.
	- A user may click on the number pad to enter a number (as a nonnegative integer).
	- She may then click on the square root icon to get the square root of the input number (as a float number rounded to the second digit after the decimal point).
- We need to:
	- Create a window.
	- Create one label and eleven buttons.
	- Implement event-triggered functions.
	- Arrange them nicely.

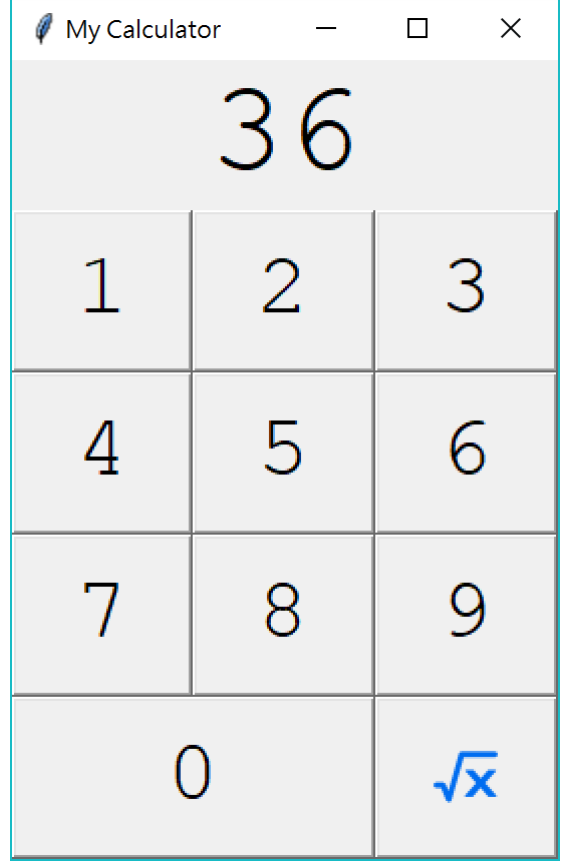

#### **Calculator 0.1: Creating a window**

- First, we import **tkinter** the standard Python library for creating GUI, and give it an alias **tk**.
- We then write a class **Calculator** by **inheriting** from a class **Frame**.
	- **Frame** is a class defining an **"empty" window frame**.
	- To inherit from a class, put the class name inside the pair of parentheses.
	- Inheriting an existing class allows our own class having everything defined in the "parent class".

```
import tkinter as tk
class Calculator(tk.Frame):
  def __init__(self):
    tk.Frame.__init__(self) 
    self.grid()
cal = Calculator()
cal.master.title("My Calculator")
cal.mainloop()
```
#### **Calculator 0.1: Creating a window**

- We then define our **constructor**:
	- Invoking the parent's constructor.
	- Invoking a member function (defined in **Frame**) to prepare "grids" to place widgets.

```
import tkinter as tk
class Calculator(tk.Frame):
  def __init__(self):
    tk.Frame.__init__(self) 
    self.grid()
cal = Calculator()
cal.master.title("My Calculator")
cal.mainloop()
```
### **Calculator 0.1: Creating a window**

- Now we use the class to **create a Calculator object**.
	- First, create the object.
	- Second, use a member function (defined in **Frame**) to set up the title.
	- Lastly, invoke **mainloop()** to let it **keep listening to events** (like invoking **input()** and waiting for user input).
- The result:

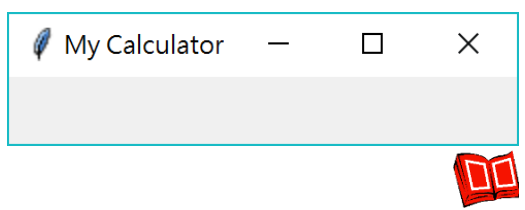

```
import tkinter as tk
class Calculator(tk.Frame):
  def __init__(self):
    tk.Frame.__init__(self) 
    self.grid()
cal = Calculator()
cal.master.title("My Calculator")
cal.mainloop()
```
# **Calculator 0.2: Adding widgets**

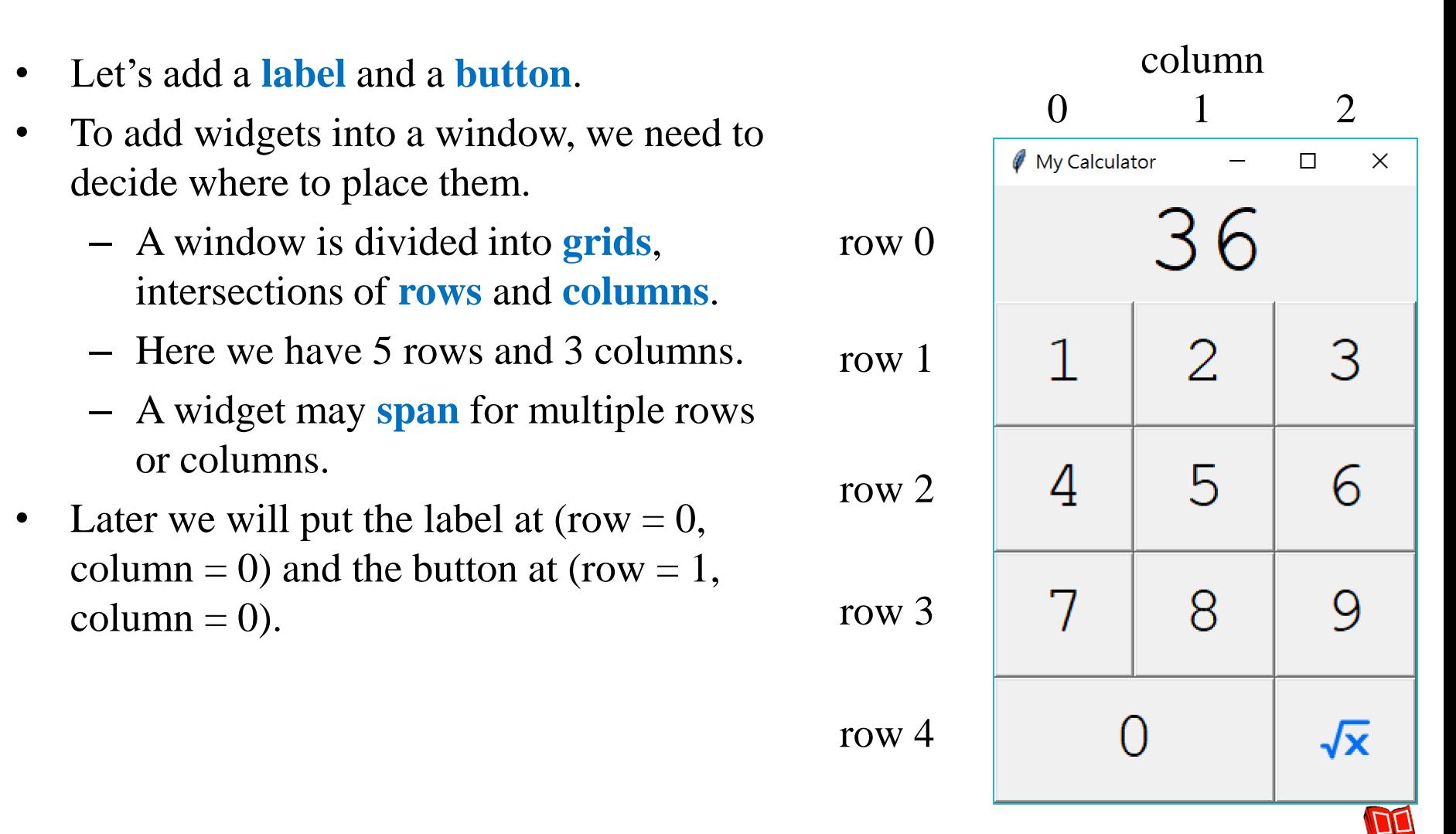

## **Calculator 0.2: Adding widgets**

- We define a member function **createWidgets()**.
- We use the class **Label** to create a member label object.
	- The first argument says that this label **belongs to this window**.
	- The second argument sets the initial text to "0".
	- The label object is a **member** of this window.
- The class **Button** works similarly.

```
import tkinter as tk
class Calculator(tk.Frame):
  def __init__(self):
    tk.Frame.__init__(self) 
    self.grid()
    self.createWidgets()
  def createWidgets(self):
    self.lblNum = tk.Label(self, text = "0") 
    self.btnNum1 = tk.Button(self, text = "1") 
    self.lblNum.grid(row = 0, column = 0)
    self.btnNum1.grid(row = 1, column = 0)
cal = Calculator()
cal.master.title("My Calculator")
cal.mainloop()
```
# **Calculator 0.2: Adding widgets**

- Each of the two widgets need to invoke **grid()** to set up its location.
	- We specify the **row and column indices** of each widget.
- The result:

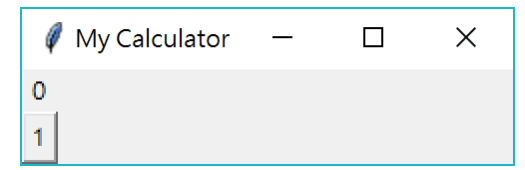

```
import tkinter as tk
class Calculator(tk.Frame):
  def __init__(self):
    tk.Frame.__init__(self) 
    self.grid()
    self.createWidgets()
  def createWidgets(self):
    self.lblNum = tk.Label(self, text = "0") 
    self.btnNum1 = tk.Button(self, text = "1")
    self.lblNum.grid(row = 0, column = 0)
    self.btnNum1.grid(row = 1, column = 0)
cal = Calculator()
cal.master.title("My Calculator")
cal.mainloop()
```
### **Calculator 0.3: Event-triggered functions**

We now implement an event-triggered function for the button.

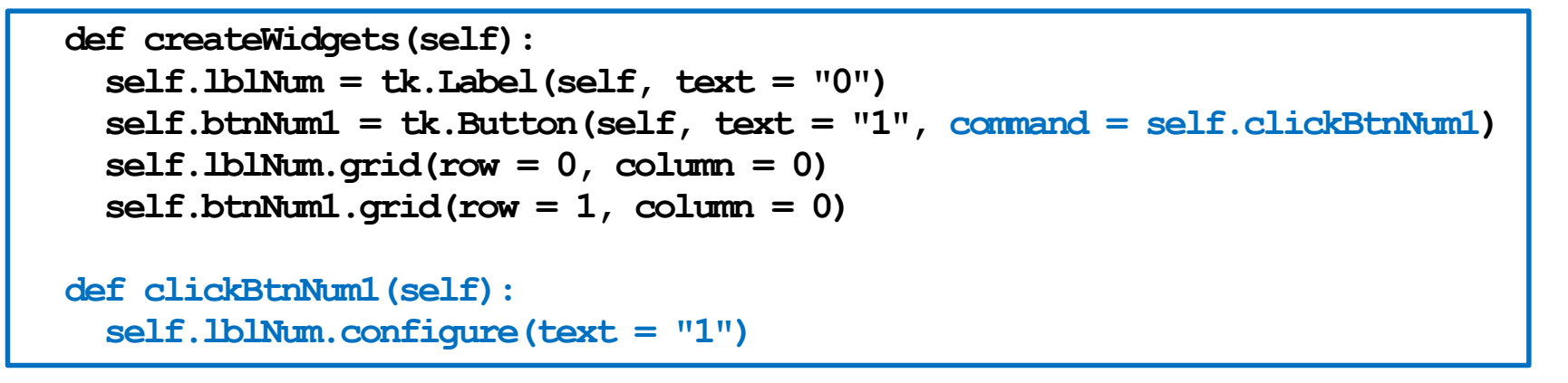

• The member function **clickBtnNum1()** sets the label's text to be "1".

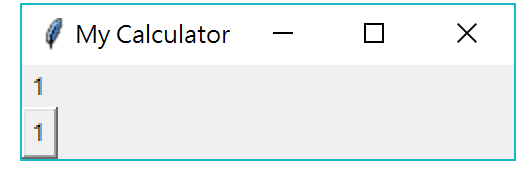

- By invoking the **configure()** member function.
- **command = self.clickBtnNum1** adds an **event listener** to the button.
	- When one clicks the button, a "click" event triggers **clickBtnNum1()**.
	- Without **Calculator**, this would become a (weird) global function.

**DD** 

#### **Calculator 0.4: Event-triggered functions**

We now implement an event-triggered function for the button.

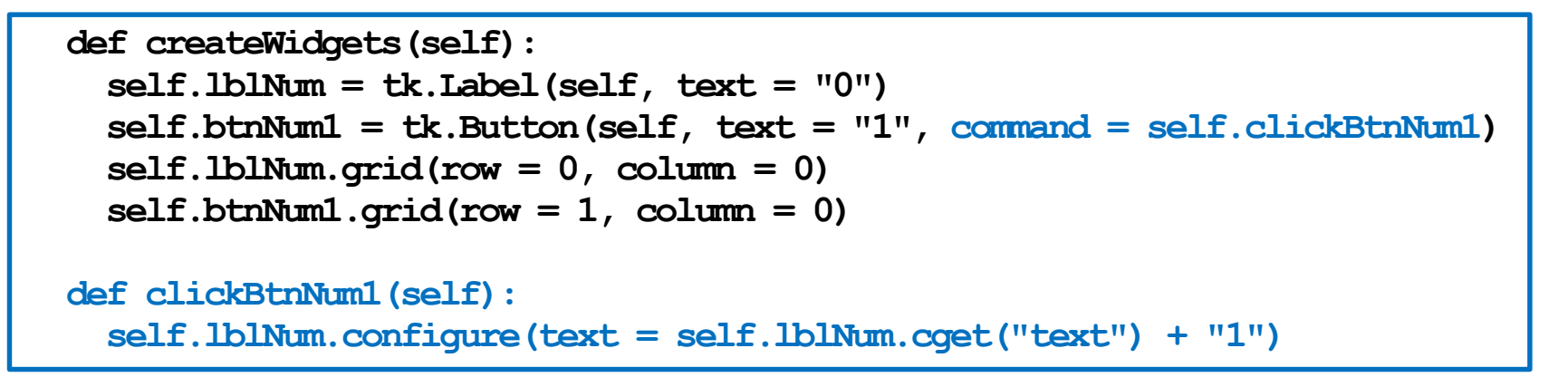

- What does this implementation do?
	- **self.lblNum.cget("text")** returns the current text of a label object.

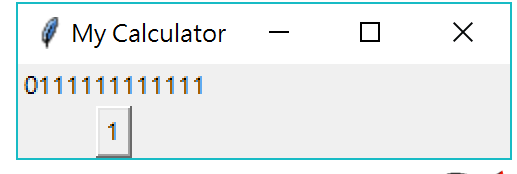

– Clicking the button appends one more "1" to the current text.

ДQ

#### **Calculator 0.5: heights, widths, fonts**

- Let's adjust the look of our widgets.
- All widgets have attributes **height** and **width**.
	- For a label or button of texts, **height** is the number of lines and **width** is the number of characters.
	- For a label or button of images, **height** and **width** are pixels.
- Most widgets have the attribute **font**.
	- We may use the class **font** in **tkinter** to define a font object.
	- Assigning a font object to font sets the font family/type/size of the widget.
	- To import the class, add

**import tkinter.font as tkFont**

into your Python program.

#### **Calculator 1.0: heights, widths, fonts**

```
def createWidgets(self):
  f1 = tkFont.Font(size = 48, family = "Courier New")
  f2 = tkFont.Font(size = 32, family = "Courier New")
  self.1blNum = tk.Label(self, text = "0", height = 1, width = 7, font = f1)
  self.btnNum1 = tk.Button(self, text = "1", command = self.clickBtnNum1, 
                           height = 1, width = 2, font = f2)
  self.lblNum.grid(row = 0, column = 0)
  self.btnNum1.grid(row = 1, column = 0)
```
- **f1** and **f2** are two font objects.
- The label contains one line of seven 48-point Courier New characters.
- The button contains one line of two 32-point Courier New characters.
- Calculator 1.0 (which is just 0.5) is in "Calculator1.py".

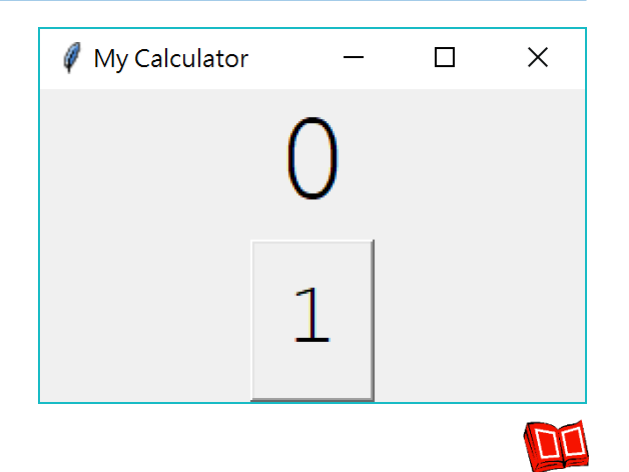

### **Calculator 1.1: all widgets**

Let's put all eleven buttons into the window.

```
def createWidgets(self):
  f1 = tkFont.Font(size = 48, family = "Courier New")
  f2 = tkFont.Font(size = 32, family = "Courier New")
  self.lblNum = tk.Label(self, text = "0", height = 1, width = 7, font = f1) 
  self.btnNum1 = tk.Button(self, text = "1", height = 1, width = 2, 
                           command = self.clickBtnNum1, font = f2) 
  self.btnNum2 = tk.Button(self, text = "2", height = 1, width = 2, 
                           command = self.clickBtnNum1, font = f2) 
  # let all buttons' trigger clickBtnNum1() for a while 
  # btnNum3 to btnNum9 omitted
  self.btnNum0 = tk.Button(self, text = "0", height = 1, width = 2, 
                           command = self.clickBtnNum1, font = f2) 
  self.btnSqrt = tk.Button(self, text = "s", height = 1, width = 2, 
                           command = self.clickBtnNum1, font = f2)
```
### **Calculator 1.1: all widgets**

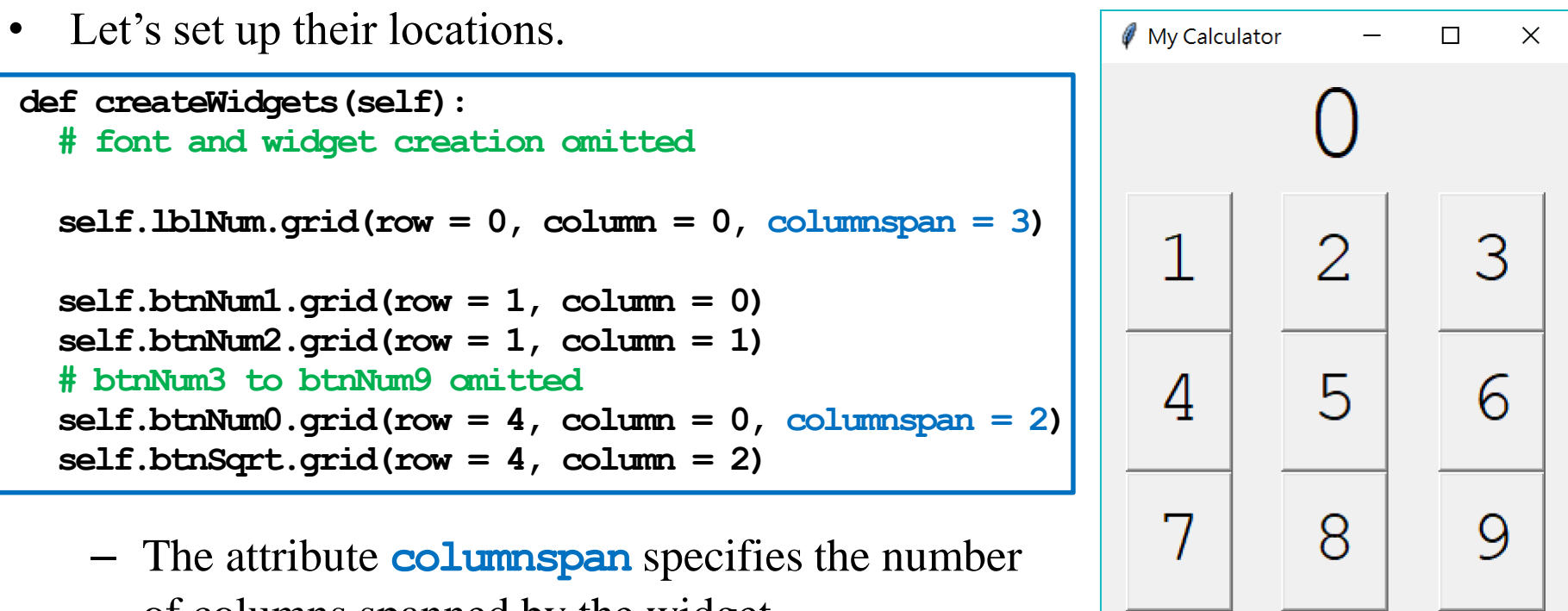

of columns spanned by the widget.

– The attribute **rowspan** specifies the number of columns spanned by the widget.

 $S$ 

### **Calculator 1.2: expanding widgets**

- How to take away the margins between widgets?
- The **grid()** function has a parameter **sticky** whose value decides how to **stick a widget** to a side (and remove the margin).
	- $-$  **sticky** = **tk.** E sticks the widget to the east (right).
	- **sticky = tk.NE** sticks the widget toward the north (top) and east (right).
	- To sticks the widget to multiple sides, write, e.g., **sticky = tk.E + tk.NW**

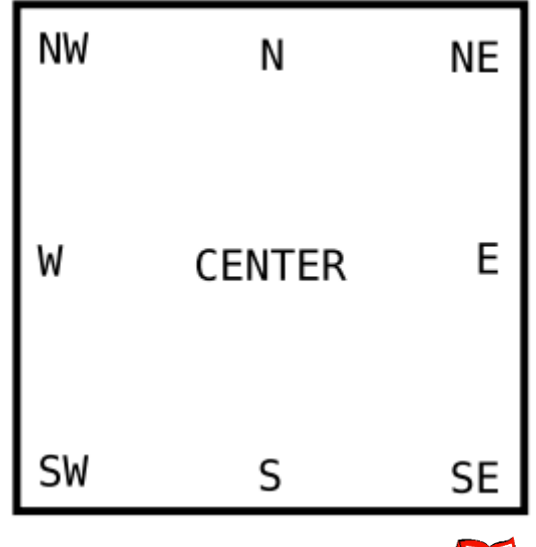

My Calculator

Example 1B: A cool square root calculator Example 2: A scatter plot plotter Example 2: A scatter plot plotter

 $\Box$ 

 $\times$ 

#### **Calculator 1.2: expanding widgets**

Let's try it:

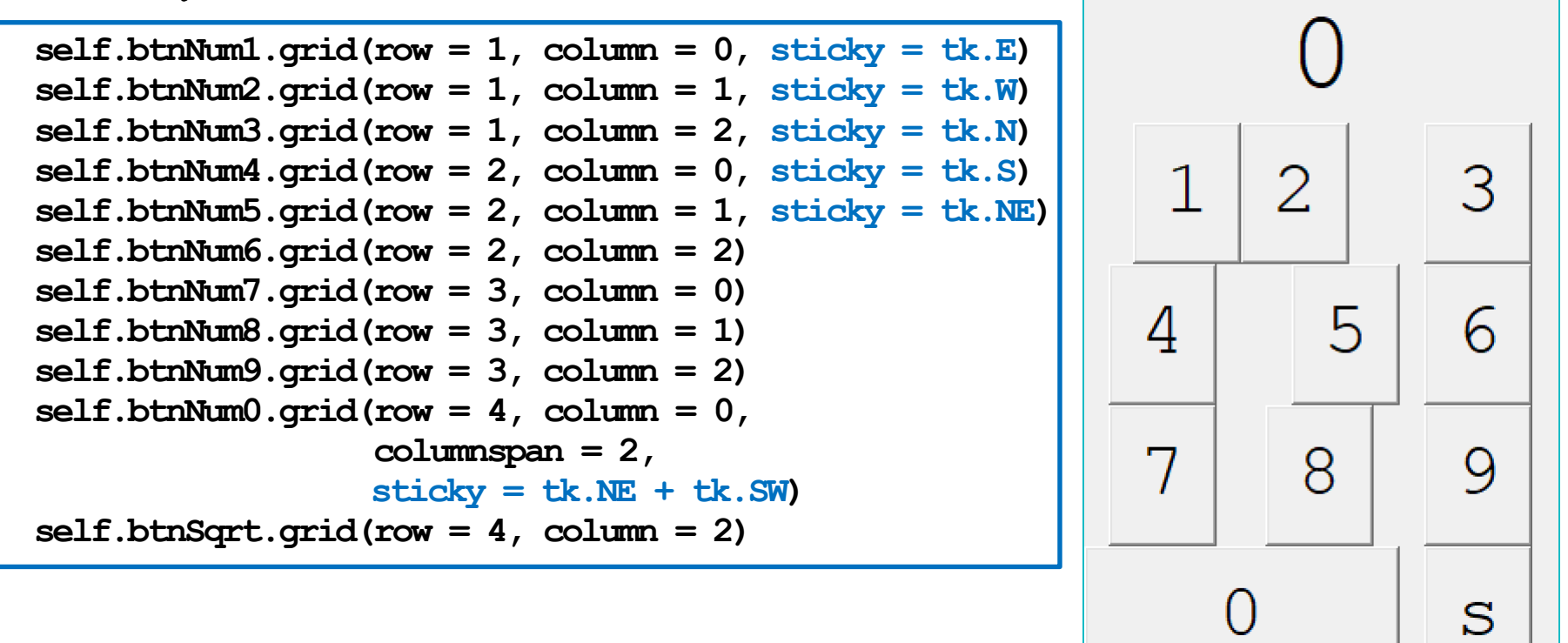

ПO

#### **Calculator 1.2: expanding widgets**

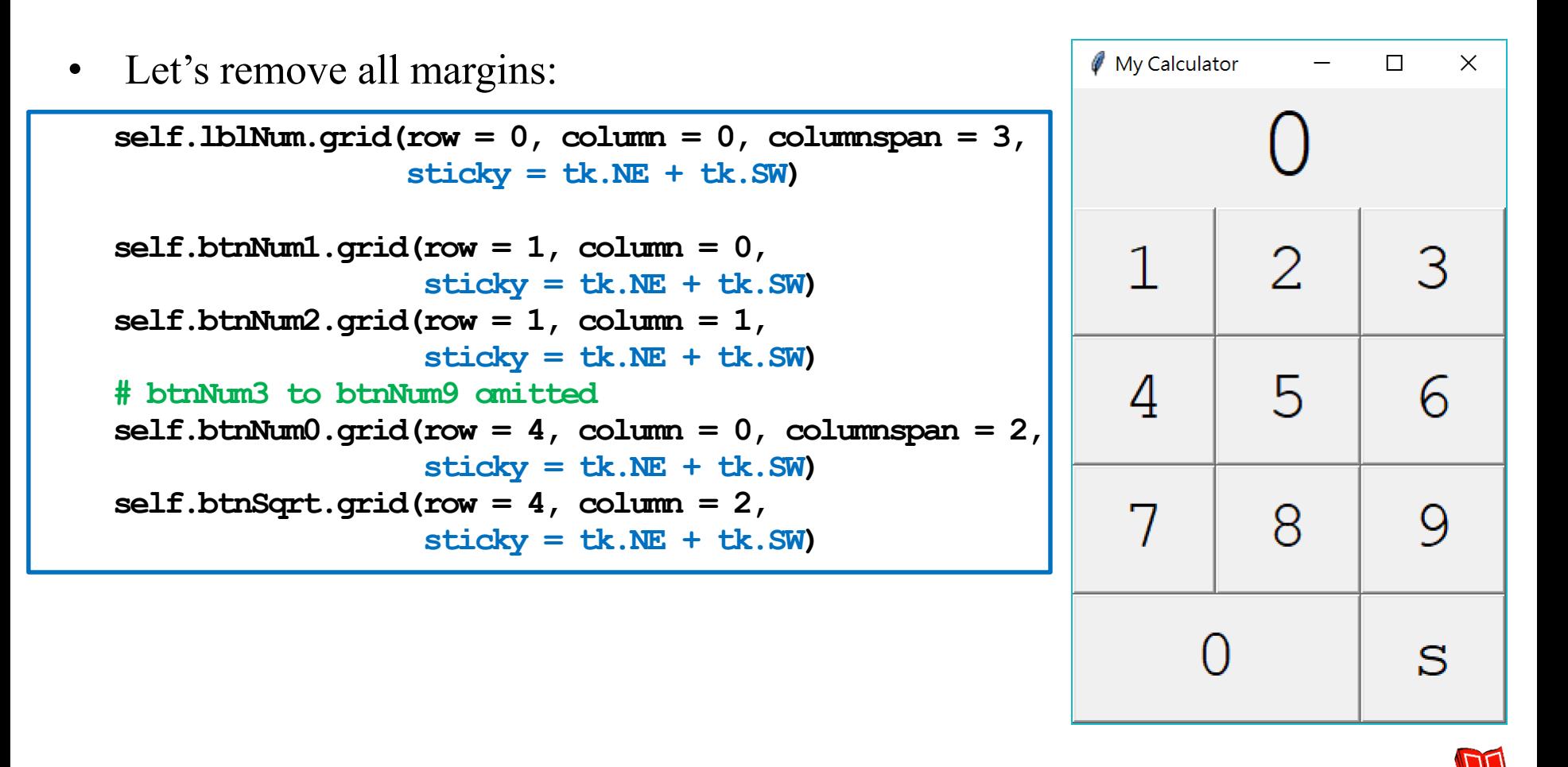

#### **Calculator 1.3: adding functions**

• Let's add a function for button  $2^{\mu}$ 

```
def createWidgets(self):
    # all others omitted
    self.btnNum1 = tk.Button(self, text = "1", height = 1, width = 2, 
                             command = self.clickBtnNum1, font = f2) 
    self.btnNum2 = tk.Button(self, text = "2", height = 1, width = 2, 
                             command = self.clickBtnNum2, font = f2)
 def clickBtnNum1(self):
    self.lblNum.configure(text = self.lblNum.cget("text") + "1")
 def clickBtnNum2(self):
    self.lblNum.configure(text = self.lblNum.cget("text") + "2")
```
And then repeat this for all buttons (except square root).

#### **Calculator 1.3: adding functions**

• Let's add a function for the square root button:

```
def createWidgets(self):
    # all others omitted
    self.btnSqrt = tk.Button(self, text = "s", height = 1, width = 2, 
                             command = self.clickBtnSqrt, font = f2) 
 def clickBtnSqrt(self):
    curNum = float(self.lblNum.cget("text"))
    self.lblNum.configure(text = str(round(math.sqrt(curNum), 2)))
```
- Take the current number, cast it to a float, find its square root, round it, convert it to a string, and then override the current number.
- This is good, but…
	- What happens if we then click a button of any number?

#### **Calculator 1.3: adding functions**

• Let's add a **flag** for whether we should reset the number:

```
class Calculator(tk.Frame): # all others omitted
  shouldReset = True # the flag
 def clickBtnNum1(self):
    if self.shouldReset == True:
      self.lblNum.configure(text = "1")
      self.shouldReset = False
    else: 
      self.lblNum.configure(text = self.lblNum.cget("text") + "1")
 def clickBtnSqrt(self):
    curNum = float(self.lblNum.cget("text"))
    self.lblNum.configure(text = str(round(math.sqrt(curNum), 2)))
    self.shouldReset = True
```
Should we modify the functions for other buttons in the same way?

#### **Calculator 2.0: adding functions**

• Let's use a more modularized way:

```
class Calculator(tk.Frame): # all others omitted
 def setNumStr(self, content):
   if self.shouldReset == True:
      self.lblNum.configure(text = content)
      self.shouldReset = False
   else: 
      self.lblNum.configure(text = self.lblNum.cget("text") + content)
 def clickBtnNum1(self):
    self.setNumStr("1")
 def clickBtnNum2(self):
    self.setNumStr("2")
```
• Calculator 2.0 (which is just 1.3) is in "Calculator2.py"

#### **Example 1B: A cool square root calculator** Example 2: A scatter plot plotter

#### **Outline**

- Basic concepts
- Example 1A: A simple square root calculator
- **Example 1B: A cool square root calculator**
- Example 2: A scatter plot plotter

#### **Example 1B: A cool square root calculator** Example 2: A scatter plot plotter

## **Calculator 2.1: the square root image**

- The current version is good, but the label of the square root button is not good.
- Which one do you prefer?
- Let's use an image rather than a text as the label.

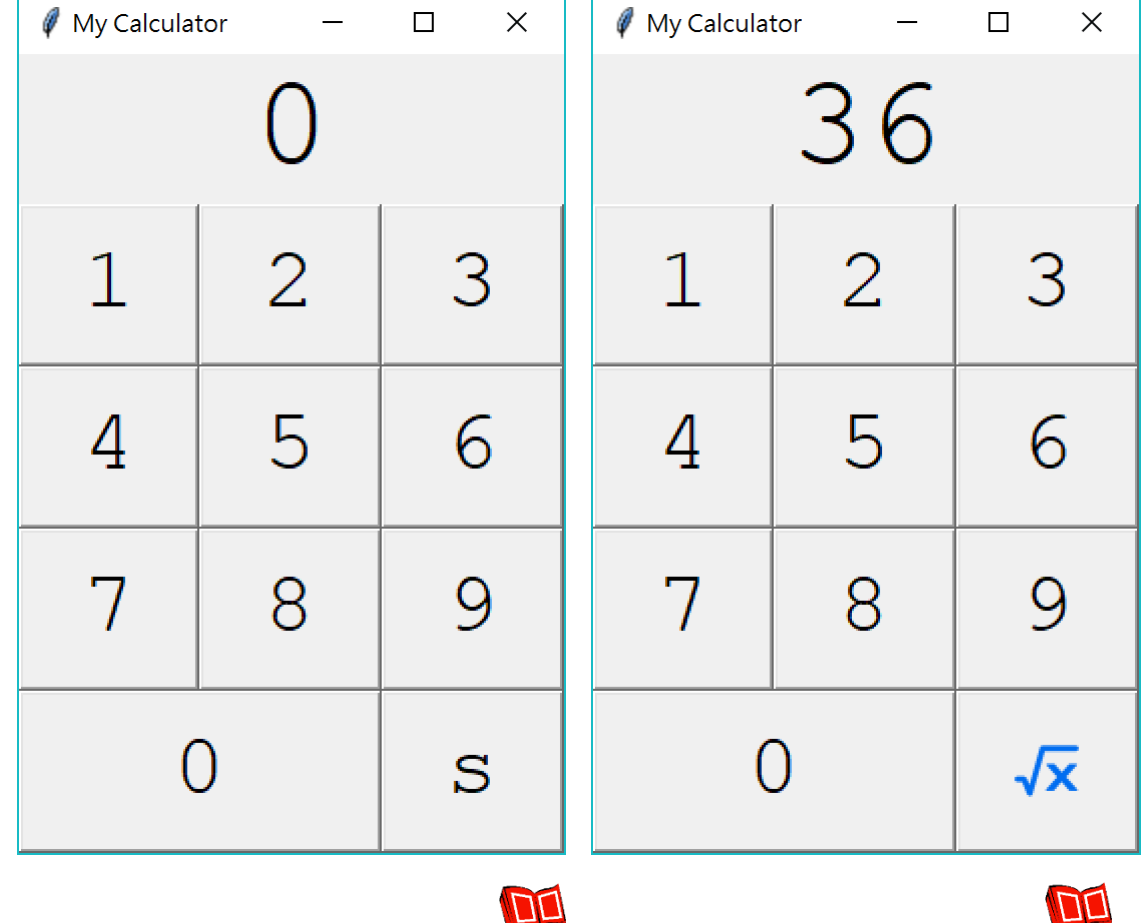

#### **Calculator 2.1: the square root image**

First, we need to prepare an image of square root.

- While many images are in PNG, JPG, and BMP format, the default **tkinter** class **PhotoImage** only support GIF, PGM, PPM, and XBM formats.
- Suppose that we have a GIF image, we do:

**self.imageSqrt = tk.PhotoImage(file = "sqrt.gif") self.btnSqrt = tk.Button(self, image = self.imageSqrt, command = self.clickBtnSqrt)** 

- Don't forget to use cmd to run the program.
- Okay but not perfect.

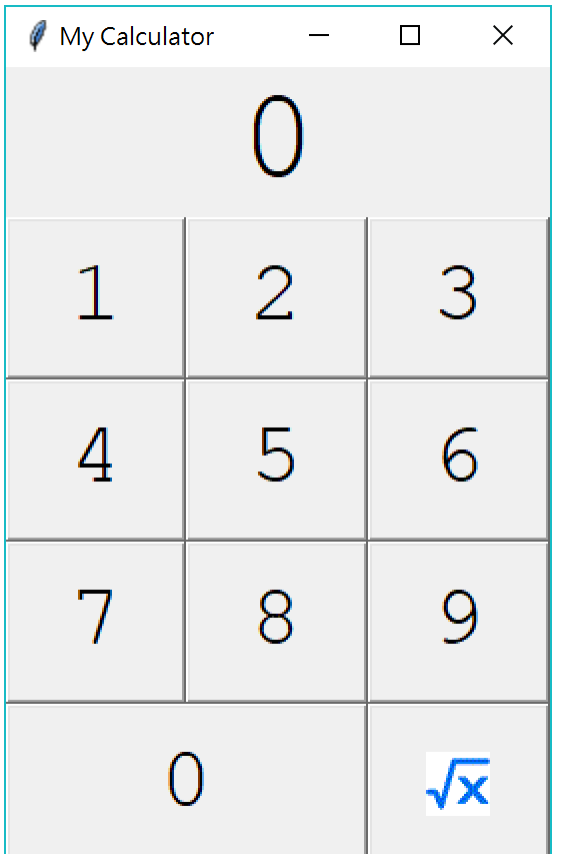

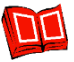

#### **Example 1B: A cool square root calculator** Example 2: A scatter plot plotter

# **Calculator 3.0: using PIL**

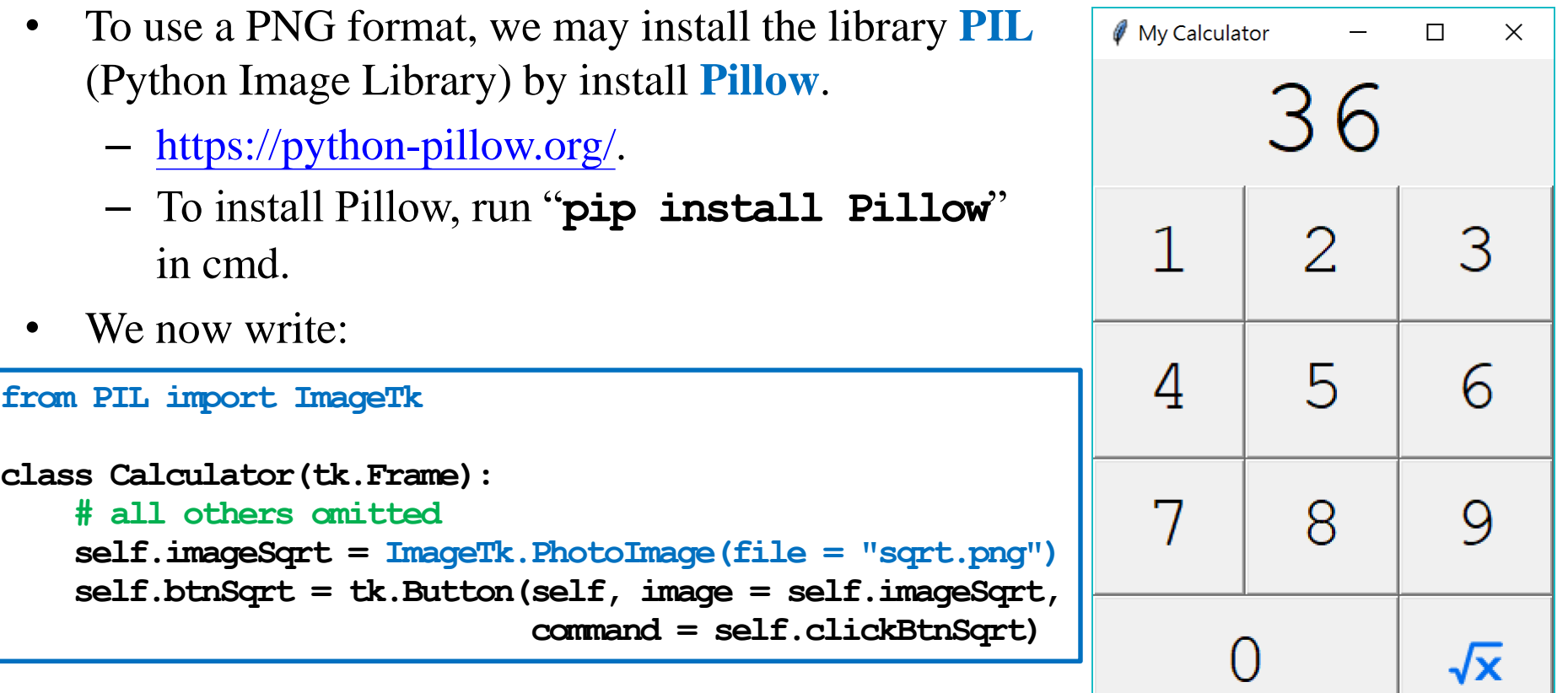

• Calculator 3.0 (which is just 2.2) is in "Calculator3.py".

#### **Example 1B: A cool square root calculator** Example 2: A scatter plot plotter

### **Challenge**

• If we write

```
from PIL import ImageTk
class Calculator(tk.Frame):
    # all others omitted
    imageSqrt = Image.PhotoImage(file = "sqrt.png")
    self.btnSqrt = tk.Button(self, image = imageSqrt, 
                              command = self.clickBtnSqrt)
```
the calculator works well, but the image disappears!

Why?

#### **Calculator 4.0: textbox**

• Let's allow a user to type in numbers.

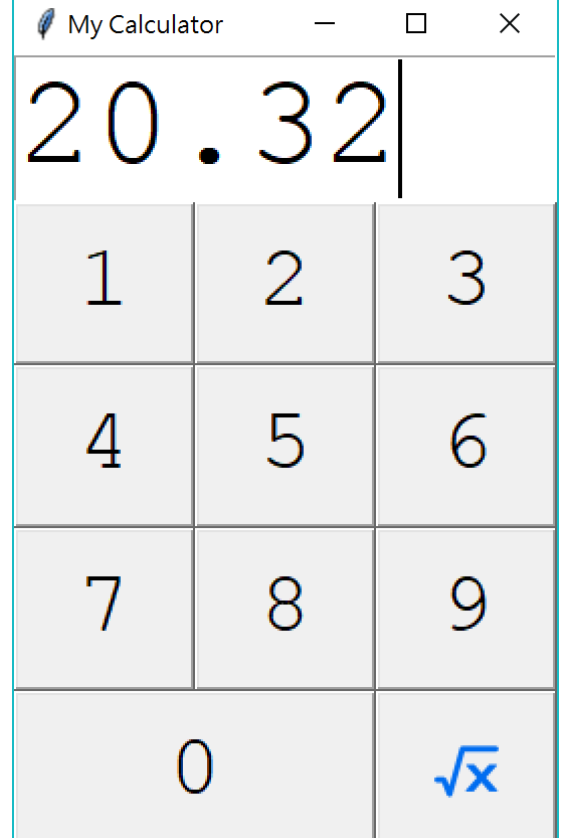

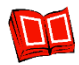

#### **Calculator 4.0: textbox**

First, we change the label to a textbox, i.e., we change

 $self.1b$ INum =  $tk.$ Label(self, height = 1, width = 7, text =  $"0"$ , font = f1)

to

 $self.$  **txtNum** =  $tk.$  **Text** (self, height = 1, width = 7, font = f1)

We also change the code of setting its location, i.e., we change

**self.lblNum.grid(row = 0, column = 0, columnspan = 3, sticky = tk.NE + tk.SW)**

to

 $self.$ txtNum.grid(row = 0, column = 0, columnspan = 3, sticky = tk.NE + tk.SW)

#### **Calculator 4.0: textbox**

When one clicks a number button, we change

```
def setNumStr(self, content):
  if self.shouldReset == True:
    self.lblNum.configure(text = content)
    self.shouldReset = False
 else: 
    self.lblNum.configure(text = self.lblNum.cget("text") + content)
```
to

```
def setNumStr(self, content):
   if self.shouldReset == True:
    self.txtNum.delete("1.0", tk.END) # 1.0: the first line, 
    self.txtNum.insert("1.0", content) # the 0th character
    self.shouldReset = False # tk.END: the last character
  else: 
    self.txtNum.insert(tk.END, content)
```
When one types a number, the textbox always gets that number inserted.

**Example 1B: A cool square root calculator** Example 2: A scatter plot plotter

#### **Calculator 4.0: textbox**

When one clicks the square root button, we change

```
def clickBtnSqrt(self):
   curNum = float(self.lblNum.cget("text"))
   self.lblNum.configure(text = str(round(math.sqrt(curNum), 2)))
   self.shouldReset = True
```
to

```
def clickBtnSqrt(self):
   curNum = float(self.txtNum.get("1.0", tk.END))
   self.txtNum.delete("1.0", tk.END)
   self.txtNum.insert("1.0", str(round(math.sqrt(curNum), 2)))
   self.shouldReset = True
```
• Calculator 4.0 is in "Calculator4.py".

### **Outline**

- Basic concepts
- Example 1A: A simple square root calculator
- Example 1B: A cool square root calculator
- **Example 2: A scatter plot plotter**

# **A scatter plot plotter**

- In our second example, we will:
	- Use two textboxes to let users input commaseparated values.
	- Use a canvas to place a scatter plot based on the user input.

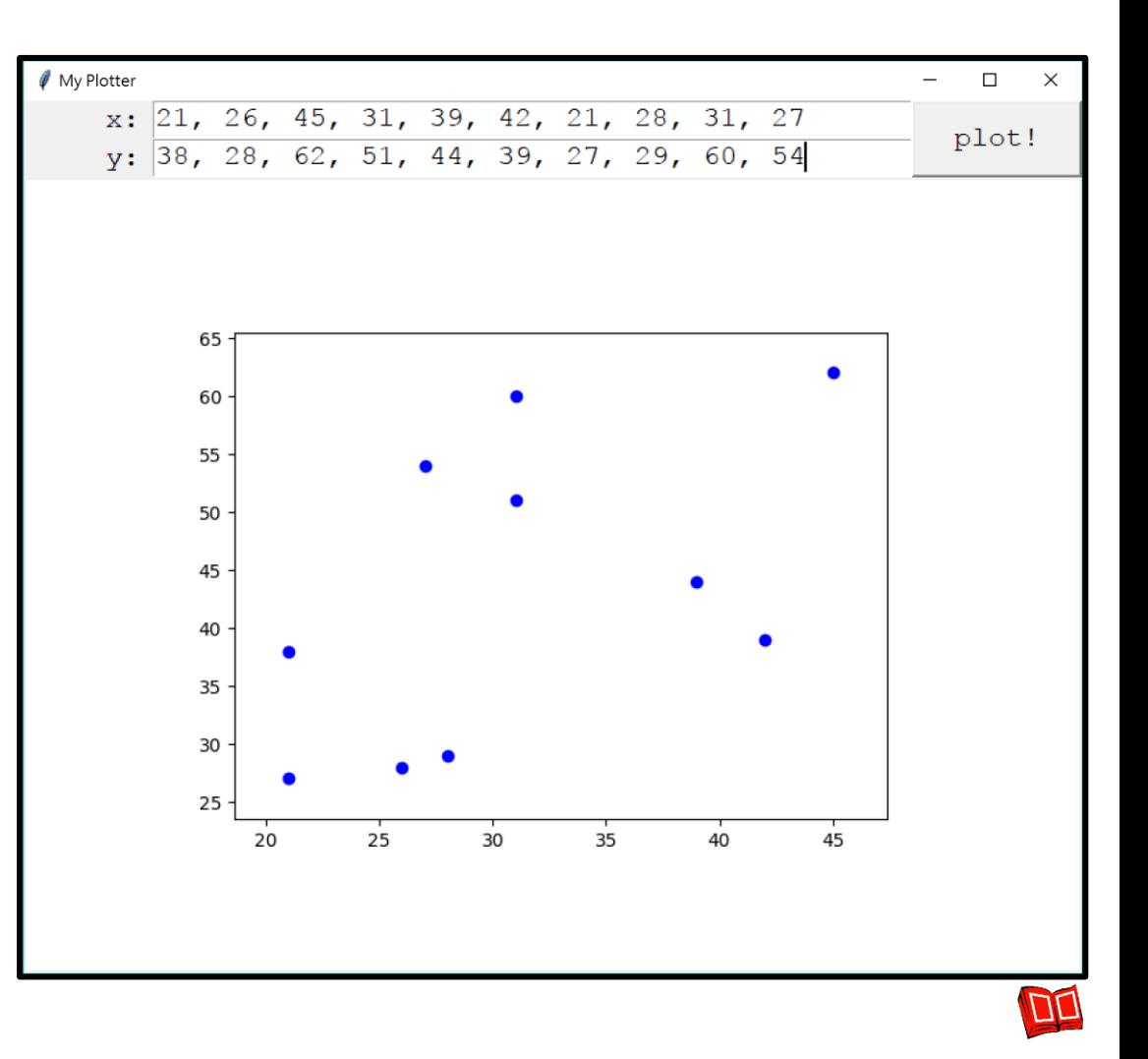

Example 1B: A cool square root calculator **Example 2: A scatter plot plotter** 

#### **Plotter 1.0: window and widgets**

```
import tkinter as tk
import tkinter.font as tkFont
class Plotter(tk.Frame):
 def __init__(self):
    tk.Frame.__init__(self) 
    self.grid()
    self.createWidgets()
  def createWidgets(self):
    f = tkFont.Font(size = 16, family = "Courier New") 
    self.1b1X = tk.Label(self, text = "x:", height = 1, width = 3, font = f)self.1b1Y = tk.Label(self, text = "y:", height = 1, width = 3, font = f)
    self.txtX = tk.Text(self, height = 1, width = 40, font = f)self.txtY = tk.Text(self, height = 1, width = 40, font = f)
    self.btnLoad = tk.Button(self, text = "plot!", height = 1, width = 5, font = f)
    self.cvsMain = tk.Canvas(self, width = 800, height = 600, bg = "white")
```
Example 1B: A cool square root calculator **Example 2: A scatter plot plotter**

#### **Plotter 1.0: window and widgets**

```
self.lblX.grid(row = 0, column = 0, sticky = tk.E)
    self. IblY. grid(row = 1, column = 0, sticky = tk.E)self.txtX.grid(row = 0, column = 1, sticky = tk.ME + tk.SW)self.txtY.grid(row = 1, column = 1, sticky = tk.NE + tk.SW)
    self.btnLoad.grid(row = 0, rowspan = 2, column = 2, sticky = tk.NE + tk.SW)
    self.cvsMain.grid(row = 2, column = 0, columnspan = 3, sticky = tk.NE + tk.SW)
pl = Plotter()
pl.master.title("My Plotter")
pl.mainloop()
```
- The sticky setting pushes the texts in the two labels to the right.
- Plotter 1.0 is in "Plotter1.py".

### **Plotter 2.0: drawing scatter plots**

- To draw a scatter plot, we first:
	- Extract the texts in the two textboxes (and process them).
	- Draw a scatter plot by **matplotlib.pyplot**.

```
import matplotlib.pyplot as pyplot
class Plotter(tk.Frame): # all others omitted
 def createWidgets(self):
   self.btnLoad = tk.Button(self, text = "plot!", height = 1, width = 5, 
                           command = self.clickBtnLoad, font = f)
def clickBtnLoad(self):
   x = self.txtX.get("1.0", tk.END).split("1.0", *1.0: the first line,for i in range(len(x)): # the 0th character
     x[i] = float(x[i]) # tk.END: until the last character
   y = self.txtY.get("1.0", tk.END).split(","for i in range(len(y)):
     y[i] = float(y[i])
   pyplot.plot(x, y, 'bo')
   pyplot.show()
```
## **Plotter 2.0: drawing scatter plots**

- That was good, but:
	- The scatter plot is not on the canvas.
	- **xlim** and **ylim** of the scatter plot is not set properly.
- Plotter 2.0 is in "Plotter 2.py".

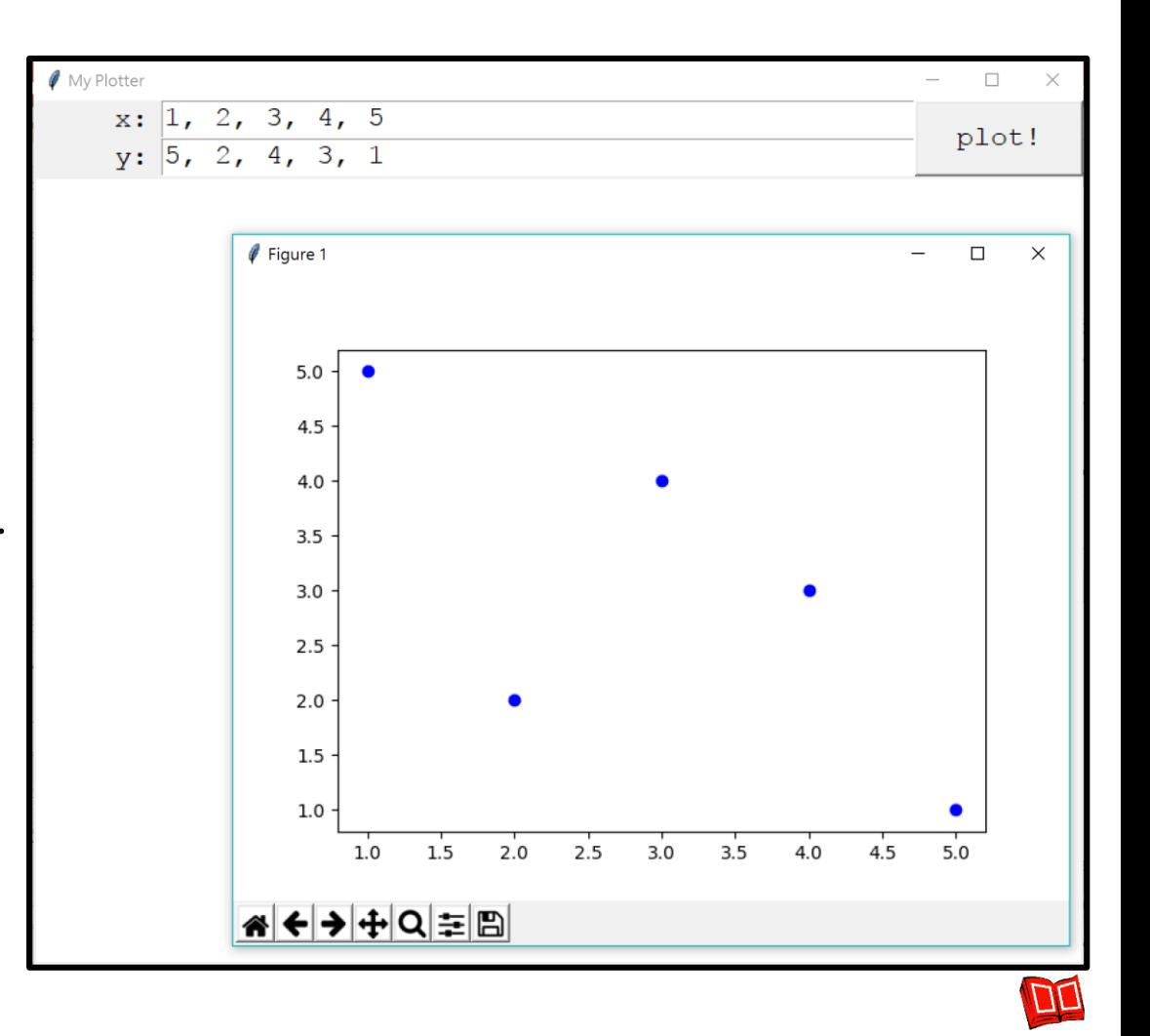

#### **Plotter 3.0: revision**

- Let's write a function for making a "nice" scatter plot.
	- And **save it as a file**.

```
class Plotter(tk.Frame): # all others omitted
  def makeScatter(self, x, y): 
    pyplot.figure() # to create a new figure
    pyplot.plot(x, y, 'bo')
    r\text{anqex} = \text{max}(x) - \text{min}(x)pyplot.xlim(min(x) - rangeX * 0.1, max(x) + rangeX * 0.1r\text{anq}eY = \text{max}(y) - \text{min}(y)pyplot.ylim(min(y) - rangeY * 0.1, max(y) + rangeY * 0.1)
    pyplot.savefig("temp.png")
```
### **Plotter 3.0: revision**

• Now we put the saved file onto the canvas.

```
from PIL import ImageTk
class Plotter(tk.Frame): # all others omitted
  def clickBtnLoad(self):
   x = self.txtX.get("1.0", tk.END).split(",")
    for i in range(len(x)):
      x[i] = float(x[i])y = self.txtY.get("1.0", tk.END).split(",")
    for i in range(len(y)):
     y[i] = float(y[i])
    self.makeScatter(x, y)
    self.imageMain = ImageTk.PhotoImage(file = "temp.png")
    self.cvsMain.create_image(400, 300, image = self.imageMain, anchor = tk.CENTER)
```
#### **Plotter 3.0: revision**

Let's delete the file after it is used.

```
import os
class Plotter(tk.Frame): # all others omitted
 def clickBtnLoad(self):
    # string processing...
    self.makeScatter(x, y)
    self.imageMain = ImageTk.PhotoImage(file = "temp.png")
    self.cvsMain.create_image(400, 300, image = self.imageMain, anchor = tk.CENTER)
    os.system("del temp.png")
```
Example 1B: A cool square root calculator **Example 2: A scatter plot plotter**

#### **Plotter 3.0: revision**

• Plotter 3.0 is in "Plotter3.py".

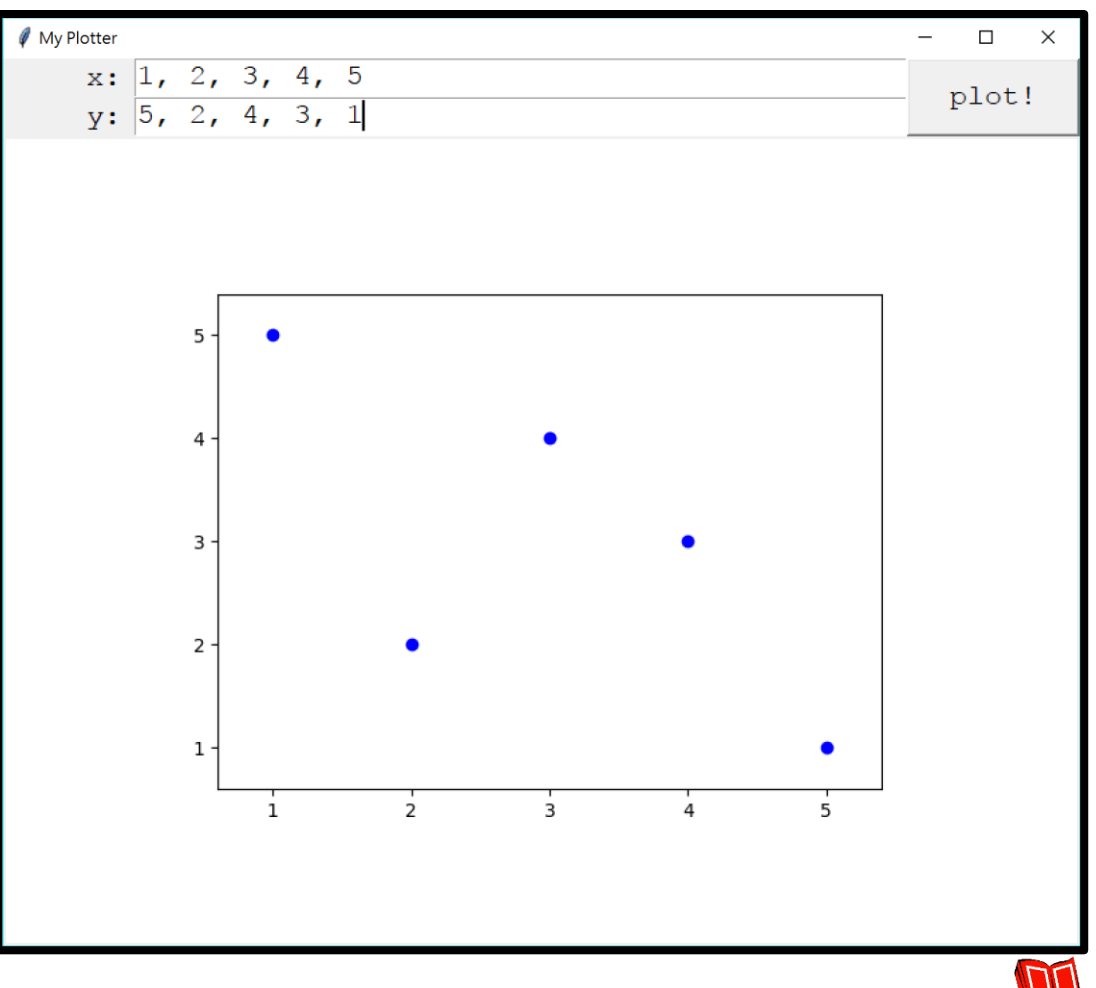

#### **Plotter 4.0: coordinates**

• May we add coordinate labels onto the plot? Yes!

```
class Plotter(tk.Frame): # all others omitted
  def makeScatter(self, x, y): 
    fig = pyplot.figure()
    ax = fig.addsubplot(111)rangeX = max(x) - min(x)ax.set xlim(min(x) - rangeX * 0.1, max(x) + rangeX * 0.1)rangeY = max(y) - min(y)ax.set ylim(min(y) - rangeY * 0.1, max(y) + rangeY * 0.1)pyplot.plot(x, y, 'bo')
    for i, j in zip(x, y):
      ax. annotate(str(j), xy = (i, j))
   pyplot.savefig("temp.png")
```
Example 1B: A cool square root calculator **Example 2: A scatter plot plotter**

#### **Plotter 4.0: coordinates**

• Plotter 4.0 is in "Plotter 4.py".

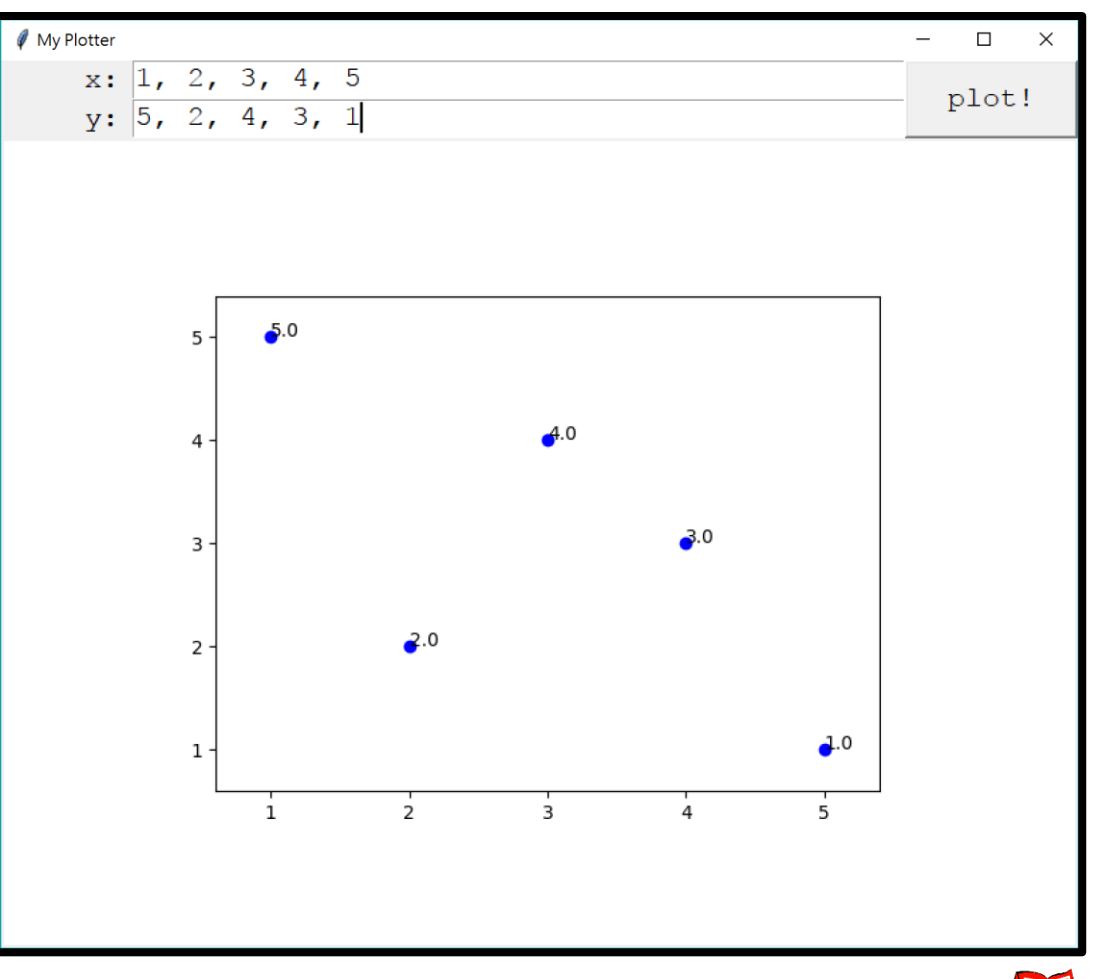

**I dh** 

#### **Remarks**

- GUI development motivated OOP.
- Most of us in the future will not write programs to build a GUI.
- However, the following concepts are good to know:
	- Objects, classes, and inheritance.
	- Modularization (e.g., each button is an object).
	- Event listeners.
- To add more widgets and make more powerful applications, search online!

#### **版權聲明**

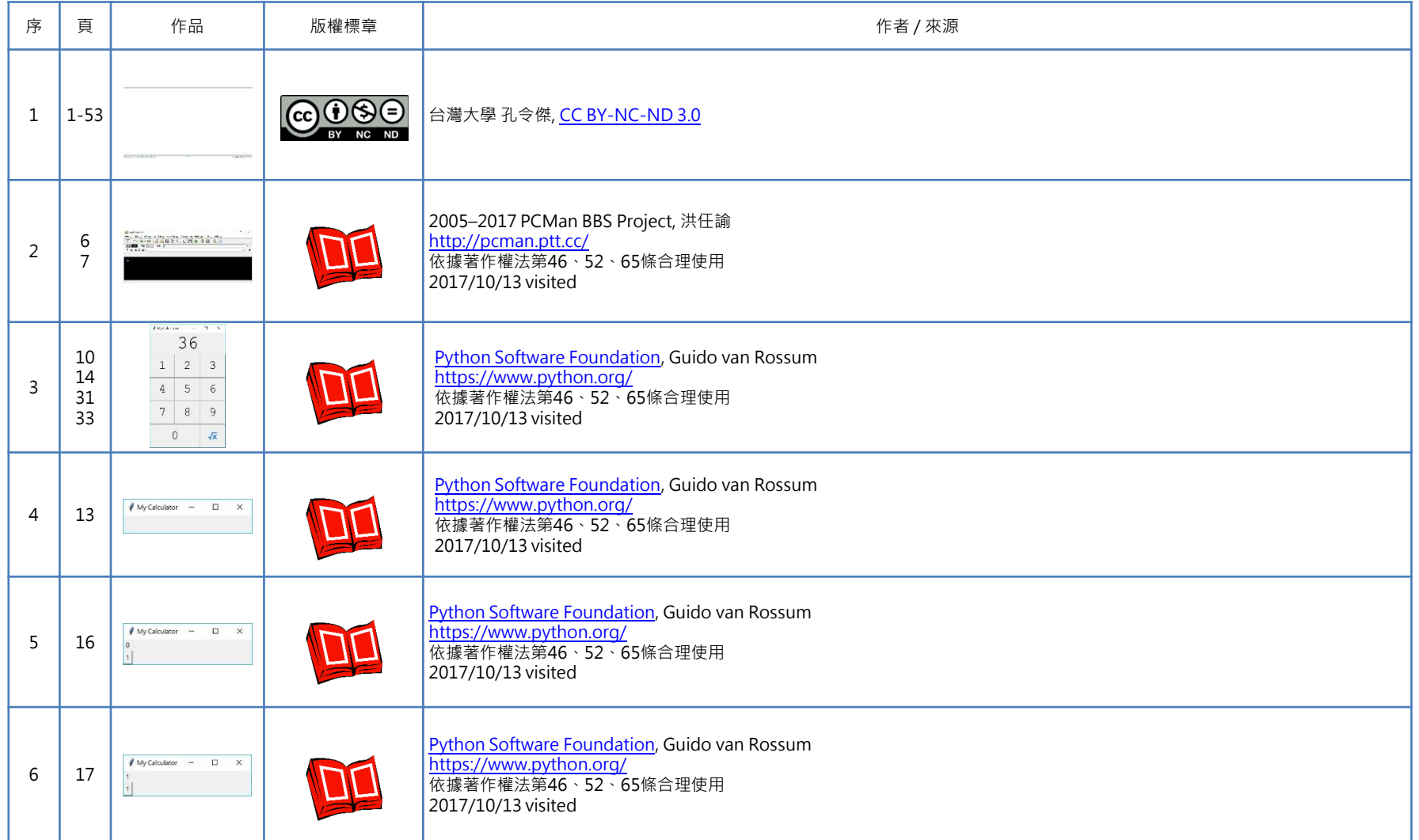

#### **版權聲明**

![](_page_52_Picture_182.jpeg)

#### **版權聲明**

![](_page_53_Picture_179.jpeg)